# Solicitando Instalação do Ramal no Celular

### **Objetivo**

Permitir o uso do Ramal UFScar no celular pessoal.

#### **Requisitos**

Ter um ramal institucional e vínculo ativo com a UFSCar.

#### **Como Solicitar**

Acesse o site da Central de Serviços:<https://servicos.ufscar.br/>

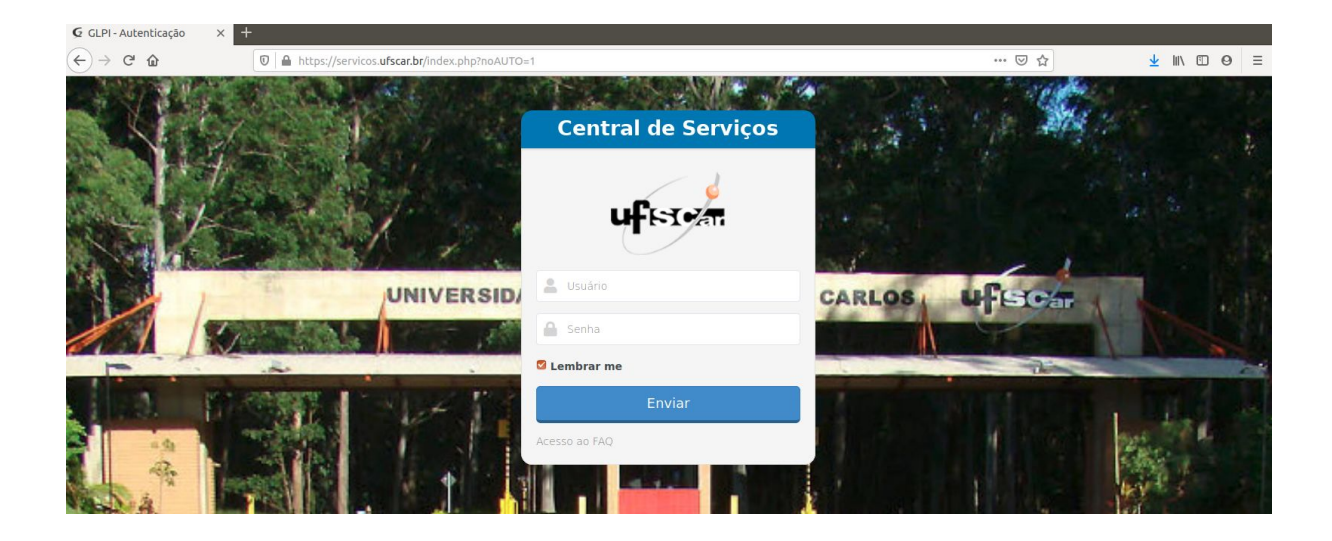

Entre com seu login (Número UFSCar) e senha (a mesma do Sagui, Siga, EDUROAM, etc) e clique em **Enviar.**

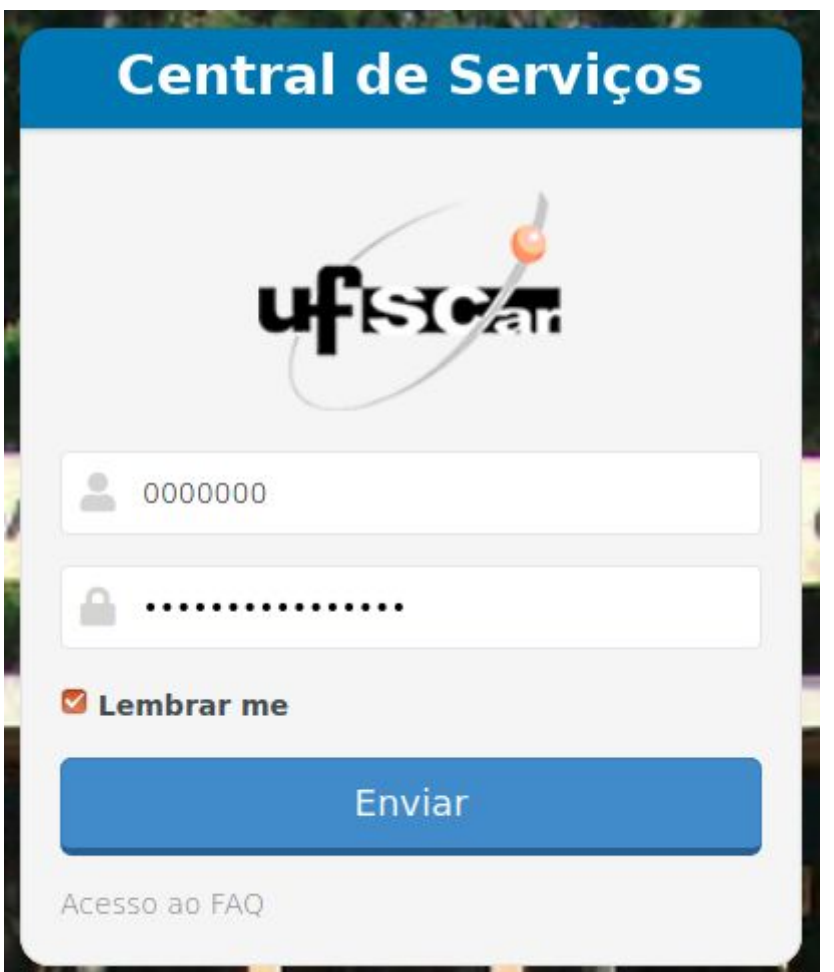

*Se tiver dúvidas ou dificuldades no acesso, use a redefinição de senha neste link:* <https://sistemas.ufscar.br/sagui/#/login/redefinir-senha>

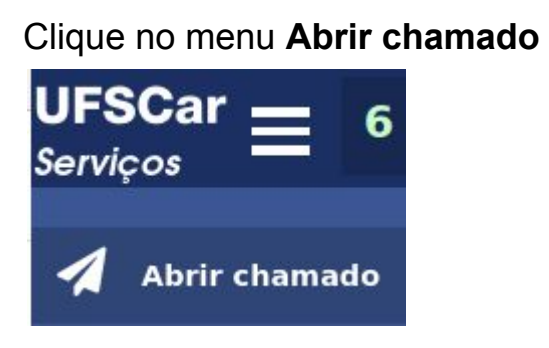

Digite na busca **telefonia** e depois selecione **Telefonia VoIP**

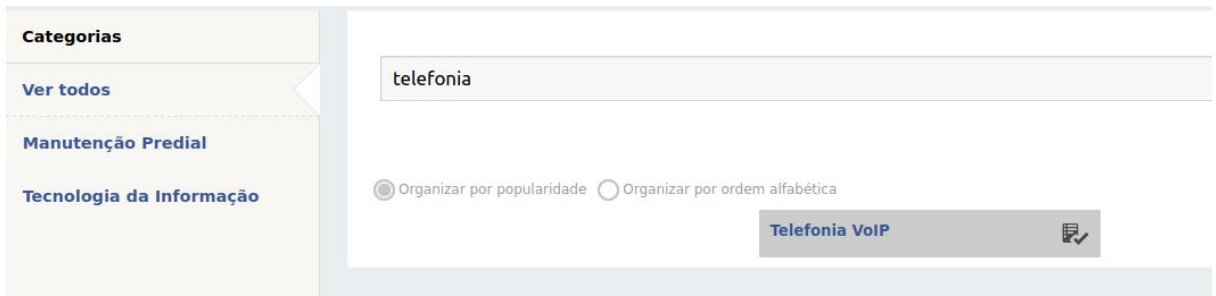

A tela inicial contém todas a opções referentes a telefone. Para o caso específico de Celular, selecione a opção **Suporte:**

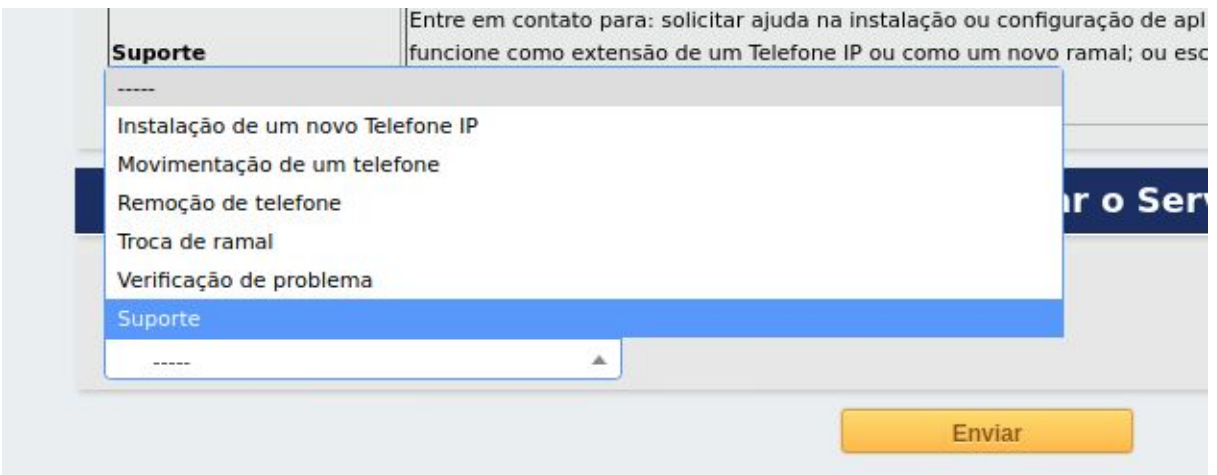

Preencha todos os campos corretamente, e em descrição informe que você quer o ramal no celular.

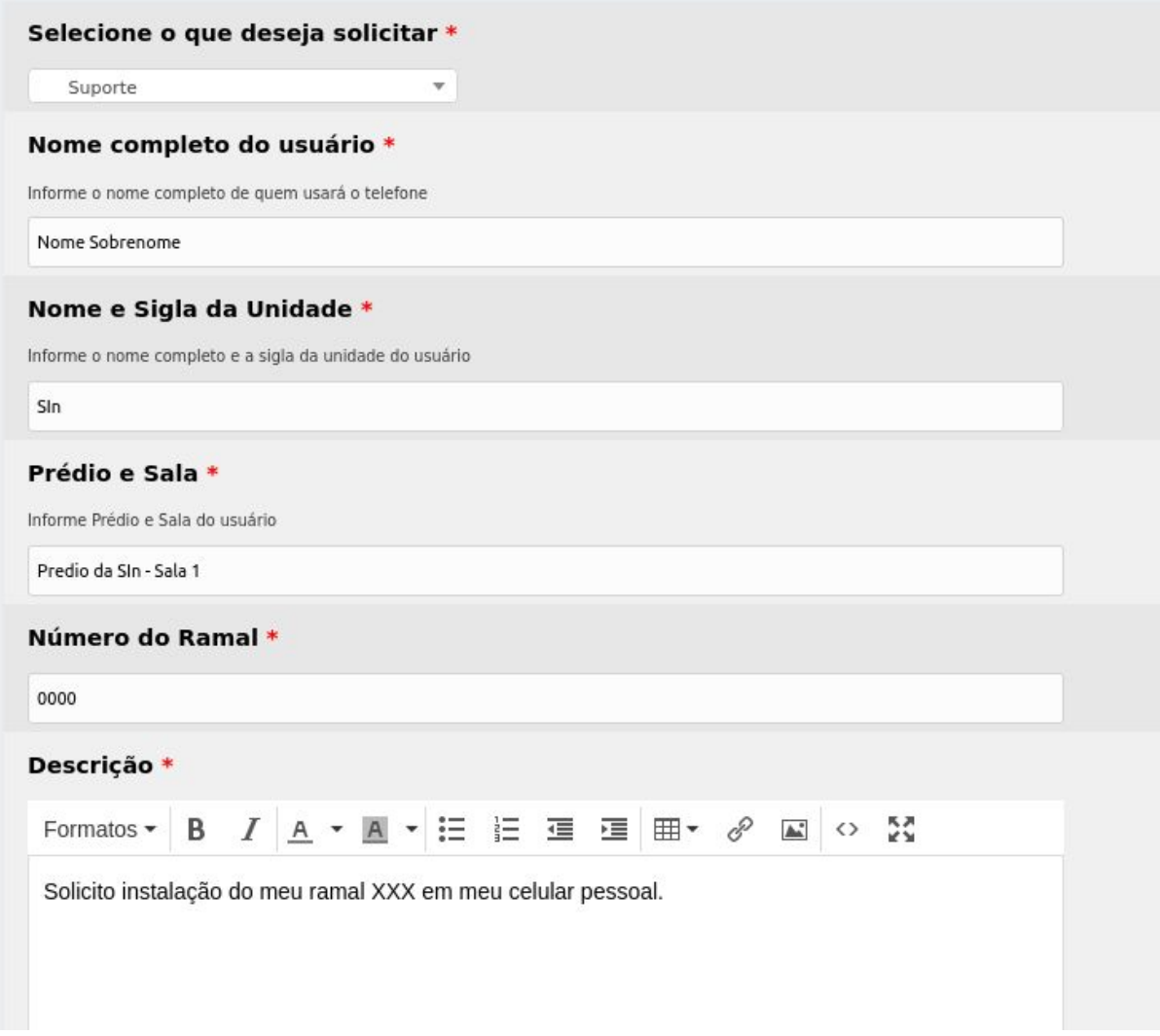

## **Obs: Para as chefias e membros das áreas administrativas da Universidade é possível ainda redirecionar as ligações para um número fixo ou celular.**

**Nestes casos, além do texto acima deve-se indicar: Cargo ocupado: Número do telefone que o pabx deve redirecionar a ligação.**

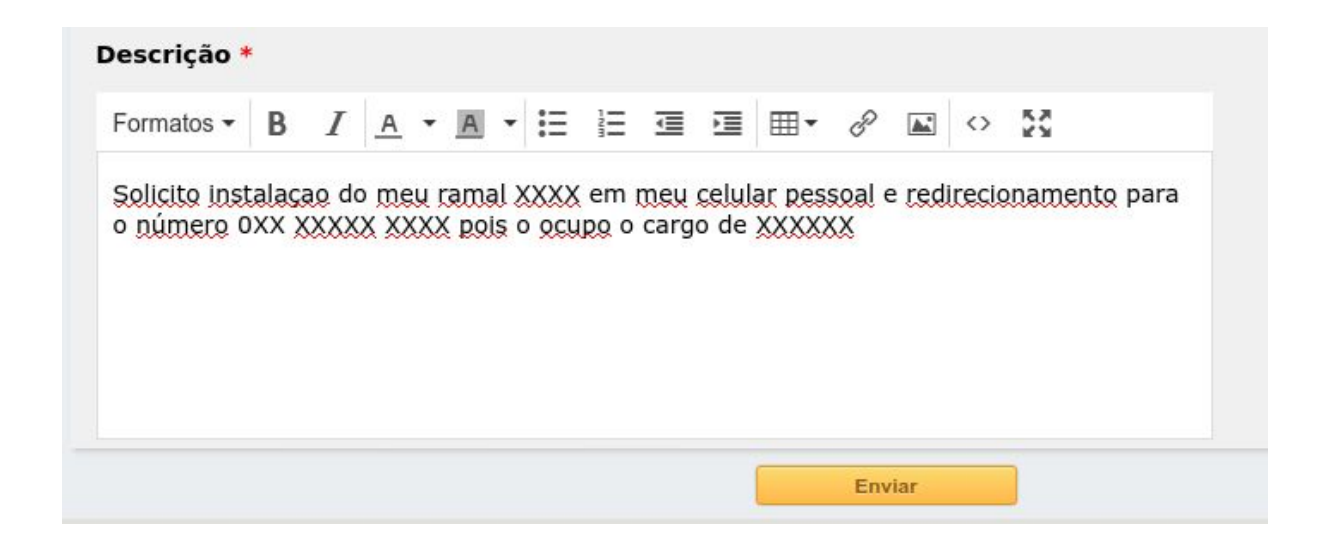

Finalize clicando no botão amarelo em **Enviar.** Após o envio e confirmação do chamado aberto, aguarde o contato da equipe da SIn para continuarmos com o processo de instalação do ramal.